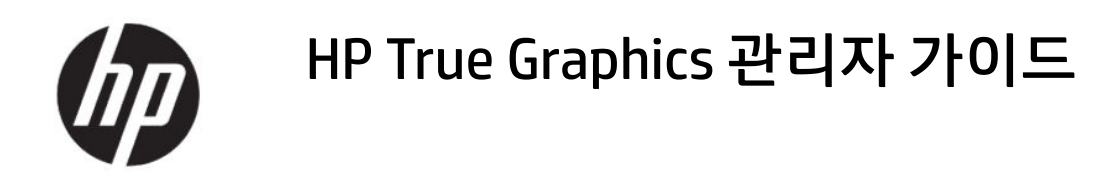

요약

HP True Graphics는 고급 멀티미디어 컨텐츠를 씬 클라이언트의 GPU로 전송하여 높은 프레임 속도의 이미지를 제공하 고 HP ThinPro OS에서 Citrix®의 효율성을 증대합니다.

### 법적 정보

© Copyright 2016, 2017, 2021 HP Development Company, L.P.

Citrix, XenApp, XenDesktop 및 Citrix Workspace 는 Citrix Systems, Inc. 및/또는 하나 이상의 자 회사가 소유한 상표이며 미국 특허청 및 다른 국가에 등록된 상표일 수 있습니다.

기밀 컴퓨터 소프트웨어. 소유, 사용 또는 복사 에 필요한 유효한 사용권을 HP로부터 취득했 습니다. FAR 12.211 및 12.212, 상업용 컴퓨터 소프트웨어, 컴퓨터 소프트웨어 설명서 및 상 용 품목에 대한 기술 데이터는 공급업체의 표 준 상업 라이센스에 따라 미국 정부에 사용이 허가되었습니다.

이 설명서의 내용은 조건에 따라 사전 통지 없 이 변경될 수 있습니다. HP 제품 및 서비스에 대 한 유일한 보증은 제품 및 서비스와 함께 동봉 된 보증서에 명시되어 있습니다. 이 설명서에 는 어떠한 추가 보증 내용도 들어 있지 않습니 다. HP는 이 설명서의 기술상 또는 편집상 오류 나 누락에 대해 책임지지 않습니다.

제3판: 2021년 6월

초판: 2016년 10월

문서 일련 번호: 908346-AD3

# 목차

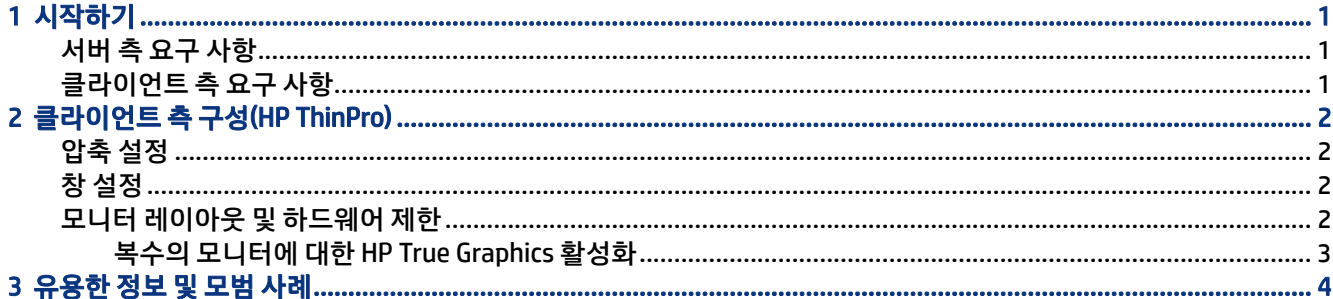

# <span id="page-4-0"></span>1 시작하기

HP True Graphics는 고급 멀티미디어 컨텐츠를 씬 클라이언트의 GPU로 전송하여 높은 프레임 속도의 이미지 를 제공하고 HP ThinPro OS에서 Citrix의 효율성을 증대합니다.

## 서버 측 요구 사항

표를 참조하여 가상 데스크톱 인프라(VDI)에 대해 귀사가 사용 중인 독립 소프트웨어 공급업체(ISV)의 지원되 는 서버 측 제품을 확인하십시오.

#### 표 1-1 지원되는 서버 측 제품

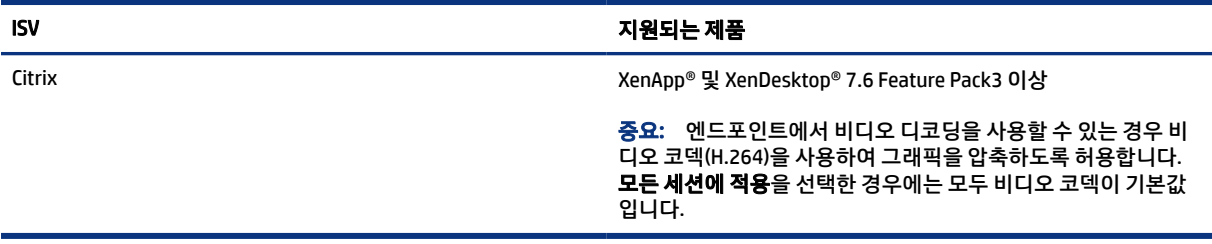

## 클라이언트 측 요구 사항

HP에서 권장하는 씬 클라이언트 운영 체제 및 클라이언트 측 소프트웨어 표를 참조하십시오.

#### 표 1-2 권장 씬 클라이언트 운영 체제 및 클라이언트 측 소프트웨어

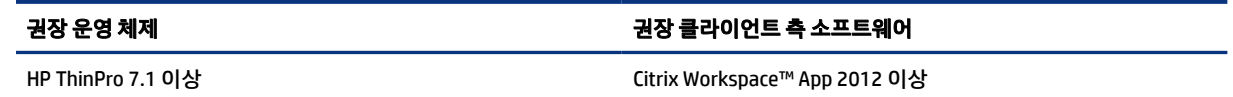

# <span id="page-5-0"></span>2 클라이언트 측 구성(HP ThinPro)

이 장의 절차를 사용하여 HP ThinPro에서 HP True Graphics 설정을 구성하고 활성화합니다.

참고: 이 챕터의 정보는 HP ThinPro를 사용하는 Citrix에만 적용됩니다.

이 챕터에서 설명한 옵션을 찾는 방법에 대한 자세한 내용을 알아보려면 사용하고 있는 버전의 HP ThinPro 를 위한 *관리자 가이드*를 참조하십시오.

### 압축 설정

이 절차를 통해 HP ThinPro에서 HP True Graphics를 활성화할 수 있습니다.

- **▲** Citrix 연결에 대해 H264 압축 사용 일반 설정을 선택합니다.
- $\stackrel{\mathbb{M}}{\rightarrow}$  참고: \_ 텍스트 등 일부 화면 데이터는 H.264 이외의 다른 방법을 사용하여 전송될 수 있습니다. 일반적 으로 이 기능을 활성화 상태로 유지하는 것이 가장 좋지만, 문제 해결이나 특정한 용도에 있어서는 다음 레지스트리 키를 0으로 설정하여 이 기능을 비활성화할 수 있습니다.
	- root/ConnectionType/xen/general/enableTextTracking
	- root/ConnectionType/xen/general/enableSmallFrames

### 창 설정

이 절차를 통해 원격 응용 프로그램을 강제로 창 모드에서 실행할 수 있습니다.

**▲** Citrix 연결을 위한 TWI 모드 일반 설정을 무결절성 강제로 끄기로 설정합니다.

### 모니터 레이아웃 및 하드웨어 제한

모니터 레이아웃의 한계를 고려하십시오.

- 1920 ×1200 해상도를 가진 최대 2개의 모니터를 사용하는 대부분의 구성을 지원합니다.
- HP t420 씬 클라이언트 이 모델은 기본 BIOS 구성으로 인해 기본적으로 1개의 모니터에만 HP True Graphics를 사용할 수 있습니다. 자세한 내용은 [3페이지의복수의](#page-6-0) 모니터에 대한 HP True Graphics 활 [성화](#page-6-0)에서 확인하십시오.
- HP t630 씬 클라이언트 이 모델은 1920 x 1200 해상도를 가진 최대 2개의 모니터 또는 3840 x 2160 해상 도를 가진 1개의 모니터를 지원합니다.
- HP t730 씬 클라이언트 이 모델은 1920 x 1200 해상도를 가진 최대 3개의 모니터를 지원합니다.
- 회전된 모니터는 제대로 표시되지 않을 수 있습니다.
- <span id="page-6-0"></span>● 2대의 모니터에서 HP True Graphics를 사용하는 상태에서 HDX MediaStream을 사용하여 비디오 재생을 시도할 경우 H.264는 모니터에서 이미 사용 중인 2개의 하드웨어 디코딩 세션만 지원하기 때문에 비디오 가 재생되지 않습니다.
- $\Box$  참고: HDX MediaStream은 H.264 로컬 디코딩을 시도하여 문제를 해결합니다.

#### 복수의 모니터에 대한 HP True Graphics 활성화

메모리 크기가 2GB보다 낮거나 같은 경우 HP 씬 클라이언트 HP t240, t420, t628에서는 복수의 모니터에 대 해 HP True Graphics를 활성화할 수 있습니다.

- 1. 씬 클라이언트를 다시 시작하고 F10 키를 눌러 BIOS에 액세스합니다.
- 2. 고급 > 내장 그래픽을 선택합니다.
- 3. 통합 그래픽을 강제로 설정합니다.
- 4. UMA Frame Buffer Size(UMA 프레임 버퍼 크기)를 512MB로 설정합니다.

이 단계를 수행한 후에는 그래픽에 사용 가능한 메모리 양이 확장되며, 2개의 모니터에서 HP True Graphics를 사용할 수 있게 됩니다.

힌트: 이러한 설정은 HP Device Manager(HPDM) 또는 HP ThinPro에 포함된 BIOS 도구를 통해 구성할 수도 있습니다.

# <span id="page-7-0"></span>3 유용한 정보 및 모범 사례

환경을 구성하는 데 도움이 되는 도구가 두 가지 있습니다.

HDX 모니터를 사용하여 세션에 실제로 적용되는 설정을 확인합니다. HDX 모니터를 열고 대상 VDA를 선택한 후 WMI 페이지에서 그래픽 – Thinwire를 선택합니다.

#### 표 3-1 그래픽 설정

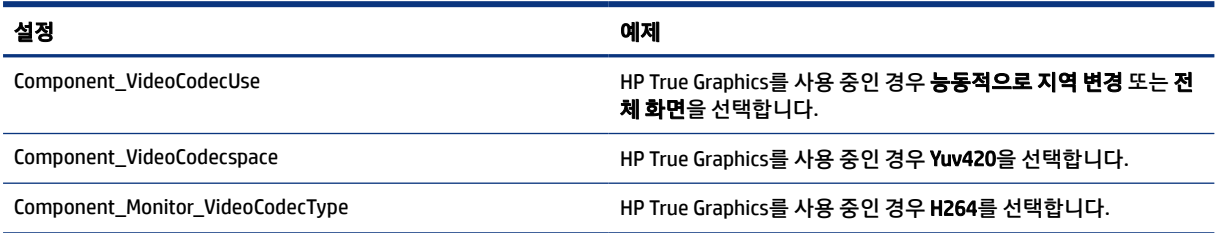

내장된 그래픽 상태 표시기를 활성화하면 Citrix 세션에서 현재 설정을 표시합니다. 그래픽 상태 표시기는 현 재 그래픽 설정을 나열합니다.

#### 표 3-2 그래픽 설정

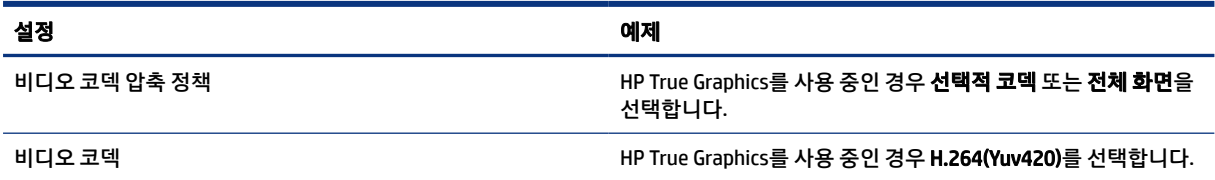

HDX 3D Pro를 사용하는 경우 HP True Graphics는 이전 버전의 XenDesktop보다 향상된 일부 기능을 제공할 수 있습니다. 그러나 비주얼 품질이 **항상 무손실**로 설정된 HDX 3D Pro를 사용하는 경우, 그래픽 정보가 H.264 형 식으로 씬 클라이언트에 전송되지 않기 때문에 HP True Graphics에서는 아무런 이점도 제공하지 않습니다.